# **AiGIS2/PyAiGIS, a Python-Based Interactive Analysis and Visualization Tool for Asteroid Exploration Data** 6ovdldfog

naru Hirata<sup>1, 2</sup>, Tsukasa Nagayoshi<sup>2</sup> 1: ARC-Space, University of Aizu, 2: Graduate School of Computer Science and Engineering, University of Aizu

#### **Introduction**

AiGIS2/PyAiGIS is a project to develop a code collection of Python or a Python module visualization and analysis on a Jupyter Notebook environment on small body exploration data. This will enable it to work on a Jupyter Notebook or JupyterLab environment, and in combination with Python's versatile modules. it can perform a variety of analyses and visualize the results that were not possible with standalone applications.

### **Technologies**

- Jupyter Notebook/JupyterLab
- Visualization Toolkit (VTK)
- PyVista/PyVistaQt
- Pandas
- SpiceyPy

### **Development**

#### **Two-sided strategy**

#### **1.Code sample development (this poster)**

Basic procedures of data visualization and analysis are experimentally developed as Python code examples.

jupyter

PvVista | pandas

These examples are good for

- Early adapters
- Analysts with Python skills

#### **2.Python function and module development**

Steps that constitute a typical work procedure are implemented as practical Python functions. These functions and python module are good for

- Beginners
- Non-skilled analysts

#### **Public Release**

**Project website**

We share our products through following websites. Any feedback is welcome.

**GitHub project site**

https://arcspace.jp/ aigis2:top

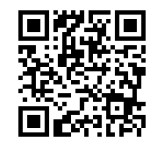

https://github.com/ AiGIS-PyAiGIS/PyAiGIS

#### **Acknowledgments**

This work was supported following research funds: MEXT Promotion of Distinctive Joint Research Center Program Grant Number JPMXP0619217839, JPMXP0622717003, JSPS KAKENHI Grant Number 21K03647, and the JAXA Hayabusa2# International Visibility Enhancement Project.

#### **Examples of Basic Features** application version of AiGIS, and a gravity vector data is added. **1.1 1. Import required modules**

**importing modules an Data loading 1.1 1. Import required modules**

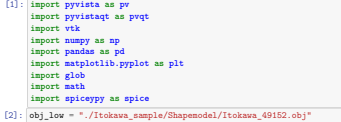

nesn\_iow = pv.read(obj\_iow)

#### mesh\_low = pv.read(obj\_low)  $\blacksquare$ **Visualization**

mesh\_low = pv.read(obj\_low)

# **1.Shape model**

**12**:  $p = pv.Plotter()$ <br>
[*p.add\_mesh(mesh\_latgh, color="u")* for x in list(lon grid databath (x, line\_width=2, color="u") for x in list(lon grid mesh, line\_width=2, color="u") for x in list(lon grid mesh, color="u") for x in list **1. On apc mouth**<br>(12):  $\frac{1}{p}$  =  $\frac{1}{p}$  w. Plotter() na\_mesn(x, 11ne\_winth=2, color="w") for x in list(18<br>dd\_mesh(x, line\_width=2, color="w") for x in list(1c<br>ow() **1. OHIGHT**<br>  $[2(2) : p \cdot p \cdot R \cdot \text{det}(x) \text{det}^{-1}(x^2)$ <br>  $[ p \cdot \text{det} \text{det}(x \text{det} \text{det}^{-1}(x^2) \text{det}^{-1}(x^2) \text{det}^{-1}(x^2) \text{det}^{-1}(x^2) \text{det}^{-1}(x^2 \text{det}^{-1}(x^2) \text{det}^{-1}(x^2 \text{det}^{-1}(x^2 \text{det}^{-1}(x^2 \text{det}^{-1}(x^2 \text{det}^{-1}(x^2 \text{det}^{-1}(x^2 \text{det}^{-1}(x^2 \$ 

#### **Shape model and Mapdata** light.positional = **True** p = pv.Plotter(notebook=**False**, lighting='none') **2.Shape model and Mapdata**

can port not of the mesh importer.<br> $\ell_p$  = pv.Plotter() p.add\_mesn(mesn\_iow, scalars=may<br>scalar\_bar\_args={'ti [18]: *# p = pv.Plotter()* p = pv.Plotter(notebook=**False**) p.add\_mesh(mesh\_low, scalars=mapdata["Surface\_Slope"], cmap="coolwarm", scalar\_bar\_args={'title': 'Surface\_Slope [deg]'}) p.add\_scalar\_bar(title='Surface\_Slope [deg]') plauding the principal state of the state of the state of the state of the state of the state of the state of the state of the state of the state of the state of the state of the state of the state of the state of the stat  $\begin{split} \textit{g} \textit{ p} & = \textit{pv.Ploster}() \\ \textit{ p} & = \textit{pv.Ploster}(\textit{notbook=False}) \\ \textit{ p} & . \textit{add\_neeh}(\textit{seah\_low, scalar=mapdata['Surface\_Slope'], \textit{cap="coolvarm''}, \\ & \textit{scalar\_bar\_arger('title': 'Surface\_Slope [deg]'))}) \end{split}$ 

### light\_lat = 30 light\_lon = 90 light\_pos = spice.latrec(10, spice.rpd()\*light\_lon, spice.rpd()\*light\_lat) **1.9 9. Multiple and synchronized view 1.9.1 9.1. PyVista version 3.Multiple Views**

p.show()

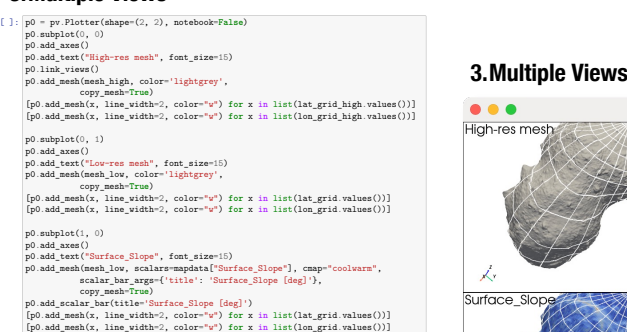

p0.subplot(1, 1) p0.add\_axes()

#### **Other Visualization Examples Conditional color mapping Vector field visualization**

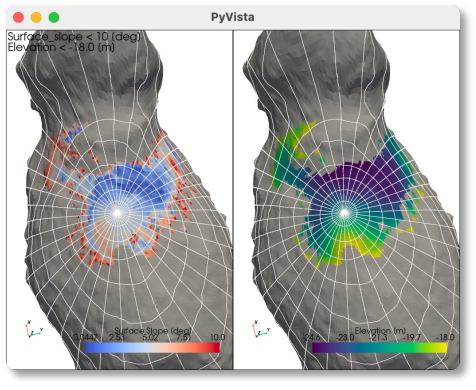

Only polygons satisfying conditions on the geographic information (slope and elevation) are colorized.

## **Other Features**

**Selection functions:** Functions to select a point, line (cross section) and rectangular region by GUI operations. Selections are returned as a list of points (3D coordinates, lat./lon. coordinates, or polygon IDs) for further analysis on the selected area.

**Pandas Dataframe-based Analysis:** Flexible analysis and visualization workflow becomes possible with a combination of Pandas DataFrame manipulation, plotting and 3D visualization.

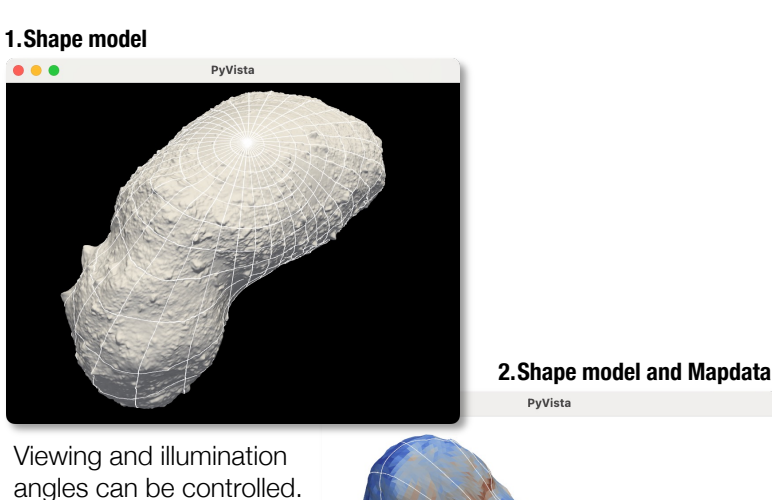

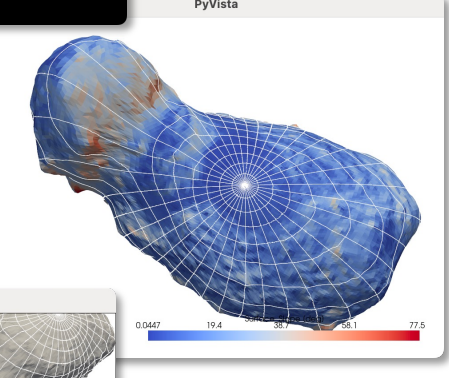

Geographic data (mapdata) can be visualized.

Mouse operation on a view is applied to all views synchronously.

PyVista

**I** ow-res me

...

Ź. Surface SI

Ż,

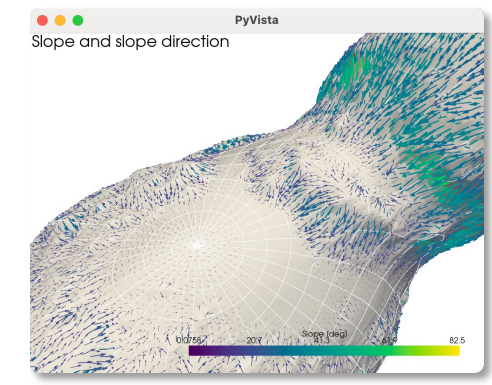

Strengths of gravity and downslope directions are visualized by vector arrows.